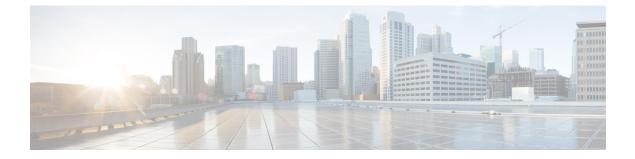

# Configuring Local Authentication and Authorization

- How to Configure Local Authentication and Authorization, on page 1
- Monitoring Local Authentication and Authorization, on page 3
- Additional References, on page 4
- Feature Information for Local Authentication and Authorization, on page 4

## How to Configure Local Authentication and Authorization

### **Configuring the Switch for Local Authentication and Authorization**

You can configure AAA to operate without a server by setting the switch to implement AAA in local mode. The switch then handles authentication and authorization. No accounting is available in this configuration.

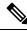

**Note** To secure the switch for HTTP access by using AAA methods, you must configure the switch with the **ip http authentication aaa** global configuration command. Configuring AAA authentication does not secure the switch for HTTP access by using AAA methods.

Follow these steps to configure AAA to operate without a server by setting the switch to implement AAA in local mode:

#### **SUMMARY STEPS**

- 1. enable
- 2. configure terminal
- 3. aaa new-model
- 4. aaa authentication login default local
- 5. aaa authorization exec local
- 6. aaa authorization network local
- 7. **username** *name* [**privilege** *level*] {**password** *encryption-type password*}
- 8. end
- **9**. show running-config

**10**. copy running-config startup-config

### **DETAILED STEPS**

|        | Command or Action                                                                  | Purpose                                                                                                    |
|--------|------------------------------------------------------------------------------------|----------------------------------------------------------------------------------------------------|
| Step 1 | enable                                                                             | Enables privileged EXEC mode.                                                                                        |
|        | Example:                                                                           | • Enter your password if prompted.                                                                                   |
|        | Switch> enable                                                                     |                                                                                                    |
| Step 2 | configure terminal                                                                 | Enters global configuration mode.                                                                                    |
|        | Example:                                                                           |                                                                                                    |
|        | Switch# configure terminal                                                         |                                                                                                    |
| Step 3 | aaa new-model                                                                      | Enables AAA.                                                                                                    |
|        | Example:                                                                           |                                                                                                    |
|        | Switch(config)# <b>aaa new-model</b>                                               |                                                                                                    |
| Step 4 | aaa authentication login default local                                             | Sets the login authentication to use the local username                                                              |
|        | Example:                                                                           | database. The <b>default</b> keyword applies the local user database authentication to all ports.                    |
|        | Switch(config)# aaa authentication login default<br>local                          |                                                                                                    |
| Step 5 | aaa authorization exec local                                                       | Configures user AAA authorization, check the local                                                                   |
|        | Example:                                                                           | database, and allow the user to run an EXEC shell.                                                                   |
|        | Switch(config)# aaa authorization exec local                                       |                                                                                                    |
| Step 6 | aaa authorization network local                                                    | Configures user AAA authorization for all network-related                                                            |
|        | Example:                                                                           | service requests.                                                                                                    |
|        | Switch(config)# aaa authorization network local                                    |                                                                                                    |
| Step 7 | <pre>username name [privilege level] {password<br/>encryption-type password}</pre> | Enters the local database, and establishes a username-based authentication system.                                   |
|        | Example:                                                                           | Repeat this command for each user.                                                                                   |
|        | Switch(config)# username your_user_name privilege<br>1 password 7 secret567        | • For <i>name</i> , specify the user ID as one word. Spaces and quotation marks are not allowed.                     |
|        |                                                                                    | • (Optional) For <i>level</i> , specify the privilege level the user has after gaining access. The range is 0 to 15. |

|         | Command or Action                          | Purpose                                                                                                    |
|---------|--------------------------------------------|----------------------------------------------------------------------------------------------------|
|         |                                            | Level 15 gives privileged EXEC mode access. Level 0 gives user EXEC mode access.                                                                                                    |
|         |                                            | • For <i>encryption-type</i> , enter 0 to specify that an unencrypted password follows. Enter 7 to specify that a hidden password follows.                                                                                                    |
|         |                                            | • For <i>password</i> , specify the password the user must<br>enter to gain access to the switch. The password must<br>be from 1 to 25 characters, can contain embedded<br>spaces, and must be the last option specified in the<br><b>username</b> command. |
| Step 8  | end                                        | Returns to privileged EXEC mode.                                                                                                    |
|         | Example:                                   |                                                                                                    |
|         | Switch(config)# <b>end</b>                 |                                                                                                    |
| Step 9  | show running-config                        | Verifies your entries.                                                                                                    |
|         | Example:                                   |                                                                                                    |
|         | Switch# show running-config                |                                                                                                    |
| Step 10 | copy running-config startup-config         | (Optional) Saves your entries in the configuration file.                                                                                                    |
|         | Example:                                   |                                                                                                    |
|         | Switch# copy running-config startup-config |                                                                                                    |

#### **Related Topics**

SSH Servers, Integrated Clients, and Supported Versions TACACS+ and Switch Access RADIUS and Switch Access Setting Up the Switch to Run SSH SSH Configuration Guidelines

### **Monitoring Local Authentication and Authorization**

To display Local Authentication and Authorization configuration, use the **show running-config** privileged EXEC command.

## **Additional References**

### **Error Message Decoder**

| Description                                                                                                    | Link                                                         |
|----------------------------------------------------------------------------------------------------|--------------------------------------------------------------|
| To help you research and resolve system<br>error messages in this release, use the Error<br>Message Decoder tool. | https://www.cisco.com/cgi-bin/Support/Errordecoder/index.cgi |

#### MIBs

| МІВ                                      | MIBs Link                                                                                                    |
|------------------------------------------|----------------------------------------------------------------------------------------------------|
| All the supported MIBs for this release. | To locate and download MIBs for selected platforms, Cisco IOS releases, and feature sets, use Cisco MIB Locator found at the following URL: |
|                                          | http://www.cisco.com/go/mibs                                                                                                    |

### **Technical Assistance**

| Description                                                                                                    | Link                         |
|----------------------------------------------------------------------------------------------------|------------------------------|
| The Cisco Support website provides extensive online resources, including documentation and tools for troubleshooting and resolving technical issues with Cisco products and technologies.                                                                            | http://www.cisco.com/support |
| To receive security and technical information about your products, you can<br>subscribe to various services, such as the Product Alert Tool (accessed from<br>Field Notices), the Cisco Technical Services Newsletter, and Really Simple<br>Syndication (RSS) Feeds. |                              |
| Access to most tools on the Cisco Support website requires a Cisco.com user ID and password.                                                                                                    |                              |

# **Feature Information for Local Authentication and Authorization**

| Release                     | Feature Information          |
|-----------------------------|------------------------------|
| Cisco IOS Release 15.0(2)EX | This feature was introduced. |